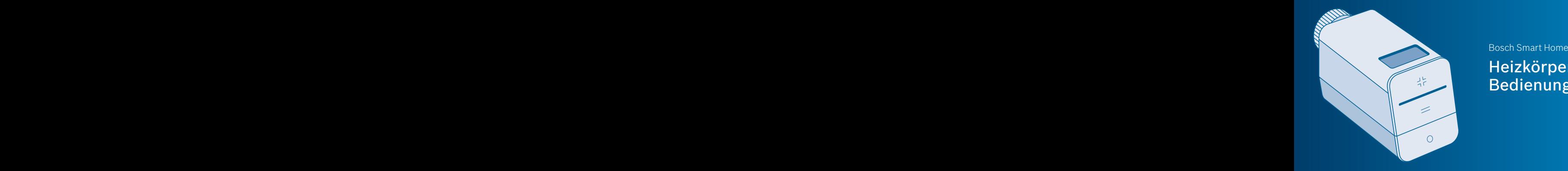

# Heizkörper-Thermostat Bedienungsanleitung

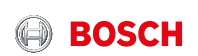

Installieren Sie bitte unbedingt zuerst den Bosch Smart Home Controller.

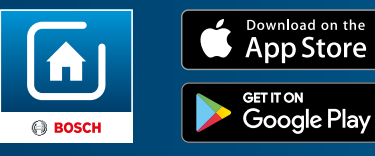

Stellen Sie bitte sicher, dass Sie über einen Bosch Smart Home Controller sowie die Bosch Smart Home App verfügen und beides erfolgreich eingerichtet haben.

## **Starten Sie in Ihr smartes Zuhause! Richten Sie Ihr Produkt in nur 3 Schritten ein**

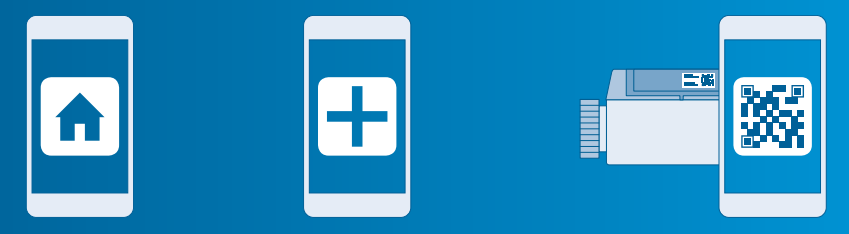

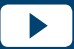

Nutzen Sie zur einfachen Installation Ihres Bosch Smart Home Heizkörper-Thermostats auch das erklärende Video auf unserer Website: **www.bosch-smarthome.com/installation**

▶ **Bosch Smart Home App starten** ▶ **"Gerät hinzufügen" wählen**

▶ **QR-Code scannen, Anweisungen folgen**

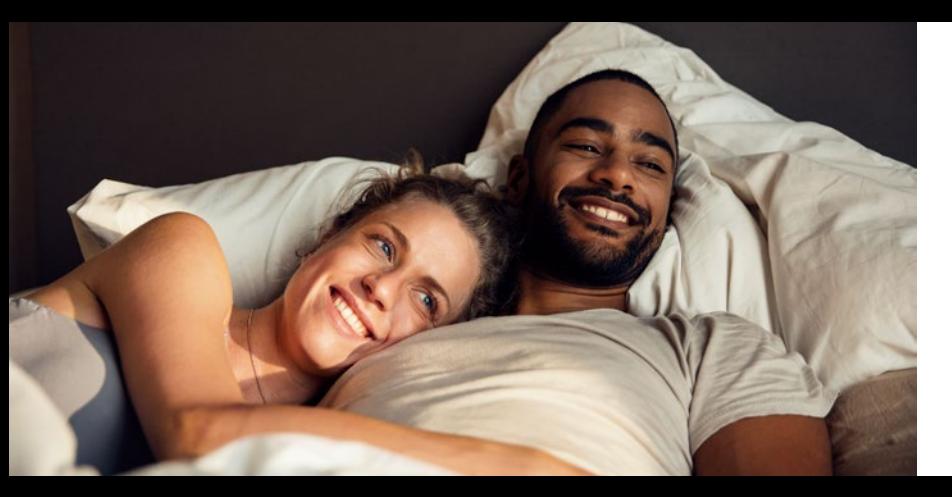

#### **Sehr geehrte Kundin, sehr geehrter Kunde,**

herzlichen Glückwunsch zum Kauf Ihres Bosch Smart Home Heizkörper--Thermostats. Es hilft Ihnen dabei, Ihr Zuhause noch energieeffizienter und smarter zu machen. Denn dank der Bosch Smart Home App können Sie von unterwegs aus die gewünschte Raumtemperatur einstellen. Oder über ein Zeitprogramm automatisch die benötigte Wärme für einzelne Räume festlegen. In Verbindung mit einem Bosch Smart Home Tür-/Fensterkontakt können Sie beim Öffnen von Fenstern oder Türen die Raumtemperatur automatisch absenken lassen. So wird unnötiger Energieverbrauch vermieden.

**Viel Freude mit Ihrem neuen Produkt wünscht Ihnen Ihr Bosch Smart Home Team**

#### **INHALTSVERZEICHNIS**

6

1.0 Produktbeschreibung...............08 4.0 Anzeige- und 1.1 Bestimmungsgemäße Verwendung............................... 09 4.1 Produktübersicht....................... 14 Bedienelemente .......................14

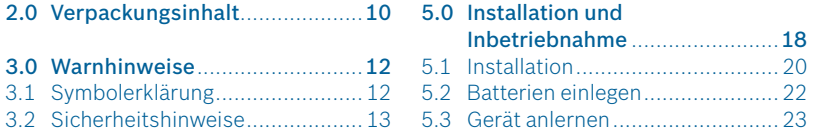

6.0 Montage....................................26 7.0 Angaben zum Produkt ..............42 6.1 Montagehinweise....................... 26 7.1 Technische Daten....................... 42 6.2 Altes Thermostat entfernen........ 28 7.2 Konformitätserklärung ............... 44 6.3 Installation ohne Adapter........... 30 7.3 Störungen im Funkbetrieb.......... 45 6.4 Installation mit Adapter 7.4 Open -Source -Software .............. 46 für Danfoss RAV ......................... 32 7.5 Umweltschutz und 6.5 Installation mit Adapter für Danfoss RA ........................... 34 6.6 Installation mit Adapter für Danfoss RAVL ....................... 36 6.7 Wackelndes Thermostat............. 38 6.8 Kalibrierung ............................... 40

Entsorgung ................................ 49 8.0 Weitere Informationen..............50

7

#### **1.0 PRODUKTBESCHREIBUNG**

Mit dem Heizkörper-Thermostat können Sie die Wunschtemperatur eines Raumes ganz einfach per App-Steuerung bis auf einen halben Grad genau einstellen. Dank eingebauter Sensoren bringen Sie so jeden Raum innerhalb kurzer Zeit auf Ihre Wohlfühltemperatur und halten diese konstant. Für jeden Raum kann dabei ein zeitgesteuertes Temperaturprogramm eingestellt werden.

Das Heizkörper-Thermostat erkennt fallende Temperaturen etwa bei offenen Fenstern und passt die Heiztemperatur an, um Energie zu sparen. Unter 4 °C wird automatisch ein Frostschutzprogramm eingeleitet. Darüber hinaus öffnet das Heizkörper-Thermostat regelmäßig das Ventil zum Schutz vor Verkalkung.

#### 1.1 Bestimmungsgemäße Verwendung

Das Produkt ist ausschließlich für die Installation an Heizkörpern (Radiatoren, Konvektoren, Heizleisten) in Innenräumen vorgesehen. Für die einwandfreie Funktion muss das Produkt zusammen mit dem Bosch Smart Home Controller eingesetzt werden.

▶ Sicherheitshinweise und die Anweisungen in dieser Anleitung sowie in der Bosch Smart Home App befolgen, um die Inbetriebnahme sicherzustellen. ▶ Bitte Angaben in den Technischen Daten beachten (siehe S.42). ▶ Staub und Sonnenstrahlung vermeiden.

Produkt in keiner Weise modifizieren. Jede andere Verwendung ist nicht bestimmungsgemäß. Daraus resultierende Schäden sind von der Haftung ausgeschlossen.

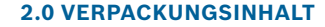

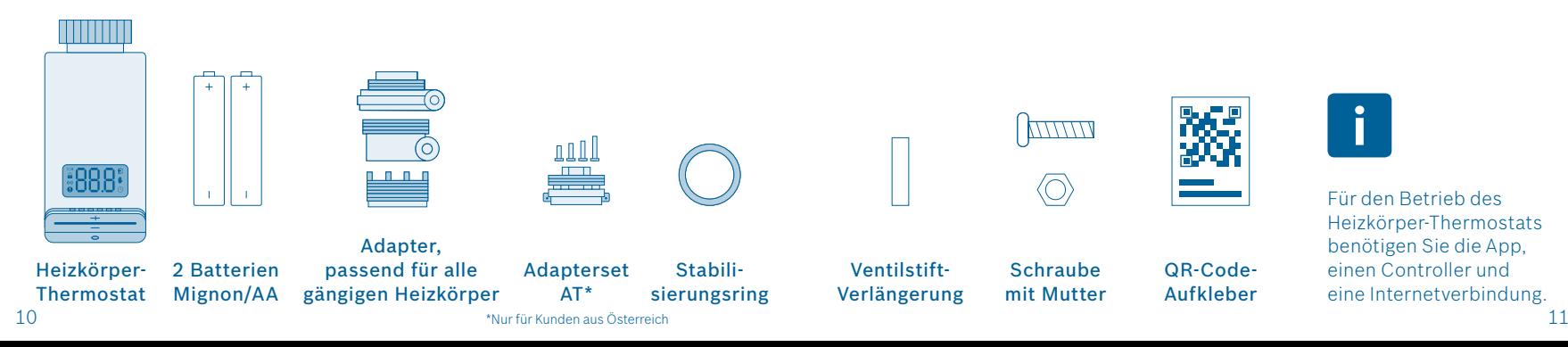

Î

Für den Betrieb des Heizkörper-Thermostats benötigen Sie die App, einen Controller und eine Internetverbindung.

![](_page_6_Picture_0.jpeg)

### Achtung! Hier wird auf eine Gefahr hingewiesen.

#### Hinweis!

Wichtige Informationen werden mit dem gezeigten Info-Symbol gekennzeichnet.

#### 3.2 Sicherheitshinweise

![](_page_6_Picture_5.jpeg)

### Sachgemäßer Umgang mit Batterien

- ▶ Nehmen Sie die Batterien aus dem Gerät, wenn es längere Zeit nicht benutzt wird.
- ▶ Die beigelegten Batterien sind nicht zum Aufladen geeignet.

![](_page_6_Picture_9.jpeg)

#### Sachschaden durch schadhafte Heizungsanlage!

Die Montage des Produkts an schadhaften Heizungsanlagen kann zu Sachschäden am Produkt selbst führen (z. B. durch austretendes Heizwasser).

▶ Schäden an den Ventilen oder an der Heizungsanlage durch einen Fachbetrieb beheben lassen.

#### **4.0 ANZEIGE- UND BEDIENELEMENTE** 4.1 Produktübersicht

![](_page_7_Picture_1.jpeg)

![](_page_7_Picture_78.jpeg)

![](_page_8_Figure_0.jpeg)

![](_page_8_Picture_128.jpeg)

#### **5.0 INSTALLATION UND INBETRIEBNAHME**

### Bevor Sie beginnen

Stellen Sie bitte sicher, dass Sie über einen Bosch Smart Home Controller und die Bosch Smart Home App verfügen und beides erfolgreich eingerichtet haben.

![](_page_9_Picture_3.jpeg)

5.1 Installation

Starten Sie nun die Bosch Smart Home App und wählen Sie "Gerät hinzufügen".

![](_page_10_Picture_2.jpeg)

Ab hier führt Sie die App durch die Installation. Eine ausführliche Beschreibung finden Sie in dieser Bedienungsanleitung.

![](_page_10_Picture_4.jpeg)

![](_page_10_Picture_5.jpeg)

Die App wird Sie auffordern, den QR-Code am Produkt zu scannen. Hierfür muss der Batteriedeckel abgenommen werden. Sie finden den QR-Code auf der Innenseite des Batteriefachs und als Aufkleber in der Verpackung.

#### 5.2 Batterien einlegen 5.3 Gerät anlernen

![](_page_11_Picture_1.jpeg)

![](_page_11_Figure_3.jpeg)

Durch das Einlegen der Batterien wird das Heizkörper-Thermostat aktiviert. Es versucht automatisch, sich mit Ihrem Bosch Smart Home Controller zu verbinden.

Legen Sie die Batterien in das Batteriefach ein. Achten Sie dabei auf die richtige Polung. Schließen Sie danach das Batteriefach wieder.

![](_page_11_Picture_6.jpeg)

Nun führt Sie die App durch die Installation. Eine ausführliche Beschreibung finden Sie in dieser Bedienungsanleitung.

Die LED des Heizkörper-Thermostats zeigt den Status des Anlernversuchs über folgende Blinkcodes an:

Wenn das Gerät nach drei Minuten noch keine Verbindung  $\mathbf{r}$ zum
Controller aufbauen konnte, wird der Anlernmodus beendet. Um den Anlernmodus erneut zu starten drücken Sie bitte die Mode-Taste "o" am Heizkörper-Thermostat.

![](_page_12_Picture_70.jpeg)

Zusätzlich informiert Sie die App, wenn das Anlernen erfolgreich war und im Display des Heizkörper-Thermostats wird die Solltemperatur angezeigt.

![](_page_13_Picture_0.jpeg)

![](_page_13_Picture_1.jpeg)

Für manche Heizungsmodelle benötigen Sie einen der beiliegenden Adapter. Eine detaillierte Liste, welcher Adapter bei welchem Heizungstyp eingesetzt wird, finden Sie in der kostenlosen Adapterübersicht unter:

**www.bosch-smarthome.com/produkte/heizkoerper-thermostat**

![](_page_13_Picture_4.jpeg)

#### 6.2 Altes Thermostat entfernen

Entfernen Sie das alte Thermostat von der gewünschten Heizung.

Dazu stellen Sie das Thermostat auf die höchste Stufe und lösen es vom Heizkörper. Eventuell benötigen Sie dazu eine Rohrzange oder einen Schraubendreher.

![](_page_14_Picture_3.jpeg)

Keine Angst vor Heizungswasser

Beim Tausch des Thermostats kann kein Wasser austreten. Seien Sie bitte dennoch umsichtig, vor allem beim Umgang mit Werkzeug.

#### 6.3 Installation ohne Adapter

Gültig für folgende Ventile: Heimeier, Honeywell -Braukmann, Jaga, Junkers, Landis&Gyr, "Duodyr", Mertik-Maxitrol, MNG, Oventrop, R.B.M., Schlosser, Simplex, Tiemme, Valf, Sanayii, Watts, Wingenroth (Wiroflex)

Stecken Sie das Heizkörper -Thermostat auf das Heizkörper -Ventil und schrauben das Thermostat per Hand fest.

![](_page_15_Picture_3.jpeg)

![](_page_15_Picture_5.jpeg)

![](_page_15_Picture_6.jpeg)

#### 6.4 Installation mit Adapter für Danfoss RAV

Setzen Sie die Ventilstift -Verlängerung auf das Ventil. Stecken Sie dann den passenden Adapter kräftig auf das Heizkörper -Ventil und schrauben Sie ihn mit der beiliegenden Schraube

und Mutter fest. Nun stecken Sie das Heizkörper -Thermostat auf das Heizkörper -Ventil und schrauben das Thermostat per Hand fest.

![](_page_16_Picture_3.jpeg)

![](_page_16_Picture_5.jpeg)

![](_page_16_Figure_6.jpeg)

#### 6.5 Installation mit Adapter für Danfoss RA

Stecken Sie den passenden Adapter kräftig auf das Heizkörper-Ventil und schrauben Sie ihn mit der beiliegenden Schraube und Mutter fest. Nun stecken Sie das Heizkörper--Thermostat auf das Heizkörper-Ventil und schrauben das Thermostat per Hand fest.

![](_page_17_Picture_3.jpeg)

![](_page_17_Picture_5.jpeg)

![](_page_17_Figure_6.jpeg)

#### 6.6 Installation mit Adapter für Danfoss RAVL

Stecken Sie den passenden Adapter kräftig auf das Heizkörper-Ventil. Nun stecken Sie das Heizkörper--

Thermostat auf das Heizkörper-Ventil und schrauben das Thermostat per Hand fest.

![](_page_18_Picture_3.jpeg)

![](_page_18_Picture_6.jpeg)

#### 6.7 Wackelndes Thermostat

Wenn das Thermostat zu locker sitzt setzen Sie den Stabilisierungsring in die Halterung des Heizkörper-Thermostats ein. Anschließend

stecken Sie das Heizkörper-Thermostat auf das Heizkörper-Ventil und schrauben das Thermostat per Hand fest.

![](_page_19_Picture_3.jpeg)

![](_page_19_Picture_4.jpeg)

![](_page_20_Picture_0.jpeg)

Nach der Montage muss das Heizkörper-Thermostat kalibriert werden. Bestätigen Sie bitte den Vorgang in

der App. Sie hören nun am Surren des Stellmotors, dass sich das Heizkörper-Thermostat kalibriert.

![](_page_20_Picture_3.jpeg)

#### **7.0 ANGABEN ZUM PRODUKT** 7.1 Technische Daten

![](_page_21_Picture_104.jpeg)

![](_page_21_Picture_105.jpeg)

#### 7.2 Konformitätserklärung

Hiermit erklärt die Robert Bosch Smart Home GmbH, dass der Funkanlagentyp Bosch Smart Home Heizkörper-Thermostat der Richtlinie 1999/5/EC entspricht und für die Verwendung in allen Ländern der Europäischen Union konzipiert ist.

Die Konformitätserklärung und die Leistungserklärung können unter **www.bosch-smarthome.com**  heruntergeladen werden.

#### 7.3 Störungen im Funkbetrieb

Störungen im Funkbetrieb können nicht ausgeschlossen werden (z. B. durch Elektromotoren oder defekte Elektrogeräte). Die Funkreichweite innerhalb von Gebäuden kann stark von der Funkreichweite im freien Feld abweichen. Außer der Sendeleistung und den Empfangseigenschaften der Empfänger können auch Umwelteinflüsse wie Luftfeuchtigkeit oder bauliche Gegebenheiten den Funkbetrieb beeinflussen.

![](_page_22_Picture_6.jpeg)

#### 7.4 Open-Source-Software

Bei diesem Bosch Smart Home Produkt wird Open -Source -Software eingesetzt. Nachfolgend finden Sie die Lizenzinformationen zu den eingesetzten Komponenten.

#### core\_cm3.h

Copyright (C) 2009 -2013 ARM Limited. All rights reserved. Redistribution and use in source and binary forms, with or without modification, are permitted provided that the following conditions are met:

- $\blacktriangleright$  Redistributions of source code must retain the above copyright notice, this list of conditions and the following disclaimer.
- $\blacktriangleright$  Redistributions in binary form must reproduce the above copyright notice, this list of conditions and the following disclaimer in the documentation and/or other materials provided with the distribution.
- ▶ Neither the name of ARM nor the names of its contributors may be used to endorse or promote products derived from this software without specific prior written permission.

THIS SOFTWARE IS PROVIDED BY THE COPYRIGHT HOLDERS AND CONTRIB-UTORS .. AS IS " AND ANY EXPRESS OR IMPLIED WARRANTIES, INCLUDING, BUT NOT LIMITED TO, THE IMPLIED WARRANTIES OF MERCHANTABILITY AND FITNESS FOR A PARTICULAR PURPOSE ARE DISCLAIMED. IN NO EVENT SHALL THE COPYRIGHT OWNER OR CONTRIBUTORS BE LIABLE FOR ANY DIRECT, INDIRECT, INCIDENTAL, SPECIAL, EXEMPLARY, OR CONSEQUENTIAL DAMAGES (INCLUDING, BUT NOT LIMITED TO, PROCUREMENT OF SUB-STITUTE GOODS OR SERVICES; LOSS OF USE, DATA, OR PROFITS; OR BUSINESS INTERRUPTION) HOWEVER CAUSED AND ON ANY THEORY OF LIABILITY, WHETHER IN CONTRACT, STRICT LIABILITY, OR TORT (INCLUDING NEGLIGENCE OR OTHERWISE) ARISING IN ANY WAY OUT OF THE USE OF THIS SOFTWARE, EVEN IF ADVISED OF THE POSSIBILITY OF SUCH DAMAGE.

#### 7.5 Umweltschutz und Entsorgung

Nicht mehr gebrauchsfähige Elektrooder Elektronikgeräte sowie defekte oder verbrauchte Batterien müssen getrennt gesammelt und einer umweltgerechten Verwertung zugeführt werden (Europäische Richtlinie über Elektro- und Elektronik-Altgeräte).

Nutzen Sie zur Entsorgung von Elektrooder Elektronik-Altgeräten sowie von Batterien die länderspezifischen Rückgabe- und Sammelsysteme.

![](_page_24_Picture_4.jpeg)

#### **8.0 WEITERE INFORMATIONEN**

Weiterführende Informationen zur Bedienung und Pflege des Heizkörper-Thermostats finden Sie in den Online-FAQs unter **www.bosch-smarthome.com/faq** Alle Kontaktdaten finden Sie auch auf der Rückseite dieses Dokuments.

![](_page_25_Picture_3.jpeg)

![](_page_26_Picture_0.jpeg)

# #BeSmarter

#### **RUNDUM INTELLIGENT VERNETZT**

Heizkosten sparen, Wertvolles schützen, Lichtstimmung erzeugen und vieles mehr: Bosch Smart Home bietet Ihnen ein komplettes, intelligentes System, mit dem Sie Ihr Leben komfortabler, sicherer und nachhaltiger gestalten.

#### **Mehr unter www.bosch-smarthome.com**

![](_page_27_Picture_3.jpeg)

Tür-/Fensterkontakt Rauchmelder Zwischenstecker

![](_page_27_Picture_5.jpeg)

![](_page_27_Picture_7.jpeg)

![](_page_27_Picture_9.jpeg)

Robert Bosch Smart Home GmbH Schockenriedstraße 17 70565 Stuttgart-Vaihingen

00800 8437 6278 (kostenfrei für AT, DE)  $\mathbb{Q}$ Mo-Fr 7:00–20:00 Sa 8:00–18:00

service@bosch-smarthome.com  $\boxtimes$ 

A

![](_page_28_Picture_4.jpeg)